# **APLIKASI PELATIHAN INTERAKTIF PADA PT. KSI (PT. KOSMETIKATAMA SUPER INDAH – INEZ KOSMETIK)**

**Dian Octorasari, Weda Adistianaya Dewa** Jurusan Sistem Informasi,STMIK PPKIA Pradnya Paramita Email [:dian.octo@gmail.com](mailto:dian.octo@gmail.com)

### *Abstract*

*Development of the marketing area greatly affect the effectiveness of the work of all departments. One of the problems of efficiency needed by the Training department to reach all areas of marketing PT. KSI. Training by way of face to face directly, to an area that already has branch offices, is a matter that is not very effective in terms of cost and time. Based on these problems, it is very important to establish a media that can simplify the process of training with the concept of Self Learning. Making interactive multimedia learning media using the model of product development-CAI Computer Assisted Instruction, or Computer Assisted Learning-CAL (Computer Assisted Learning), developed by Luther (in Sutopo, 2003: 32). According Sutopo who found Multimedia development methodology consists of six stages, namely the concept, design, collecting materials, assembly, testing and distribution. The stages are very complete in making computer-based instructional media. Furthermore, the authors apply the Hierarchical Navigation method as implemented into the design of Interactive Training Applications at PT. KSI. From the results, the researchers made a model of training using computerbased interactive multimedia. This training model can improve the cost effectiveness and time for employee training. With the design and implementation of interactive training applications, it can be a good contribution to the PT. KSI. Especially in terms of cost and time efficiency.*

*Key Words:Training Applications, interactive multimedia*

## **1. PENDAHULUAN**

Perkembangan teknologi yang sangat pesat pada saat ini sangat mempengaruhi sistem pembelajaran di segala bidang, dalam hal ini menyangkut kebutuhan administrasi manajemen Trainer dan karyawan PT. KSI (Kosmetikatama Super Indah – Inez Kosmetik) yang tersebar di seluruh Indonesia, sehingga hampir seluruh kegiatan tidak lepas dari teknologi informasi yang semakin canggih.

Multimedia pelatihan Interaktif merupakan suatu aplikasi pembelajaran yang ditujukan untuk menyalurkan pesan pembelajaran berupa pengetahuan, keterampilan dan sikap agar dapat merangsang perhatian, perasaan, pikiran dan kemauan karyawan dalam belajar sehingga secara sengaja proses belajar dalam pelatihan terjadi, bertujuan serta terkendali.

**Jurnal Dinamika DotCom Vol. 7 No. 2**

Dengan demikian multimedia pelatihan interaktif adalah media yang dirancang agar karyawan dapat belajar secara mandiri, aktif dan terkendali.

Multimedia pelatihan interaktif mempengaruhi setiap materi yang disuguhkan serta cara penyampaian materi dalam proses pembelajaran ataupun pelatihan. Maka untuk meningkatkan profesionalisme, efektifitas dan efisiensi waktu serta biaya dalam proses belajar-mengajar bagi karyawan dan peningkatan kualitas pelatihan dan rencana pengembangan perusahaan untuk mencapai visi dan misi.

"Alat bantu media dapat memberikan sumbangan yang sangat besar dalam menambah minat, variasi, dampak serta kemampuan mengingat lebih lama dibandingkan dengan katakata. Munter menjelaskan bahwa orang

paling banyak belajar dan menyimpan memori melalui observasi minimal 85% sedangkan data yang dikumpulkan dan yang disimpan berasal dari penglihatan dan suara bisa melebihi batas normal. Disadur kembali oleh Dan B. Curtis, James J. Floyd, Jerry L. Winsor (1992: 293), dari buku Multimedia oleh Munter (1982).

Suatu tinjauan mengenai suatu penelitian menyatakan bahwa alat bantu audiovisual (multimedia) meningkatkan pemahaman sampai 200% dalam pengajaran, alat bantu visual meningkatkan daya ingat sekitar 14- 38%, dan dapat mengurangi waktu yang diperlukan sampai 40% untuk menjelaskan konsep tunggal dalam kegiatan promosi.

PT. KSI (Kosmetikatama Super Indah) yang bertempat di Kabupaten Malang merupakan suatu perusahaan yang bergerak di bidang produksi kosmetik. Permasalahan yang terjadi pada divisi Trainer adalah pelatihan kepada internal karyawan, yaitu *Beauty Advisor* (BA) dan *Beauty Consultant* (BC), yang harus di datangi langsung oleh Trainer ke masing-masing area marketing yang tersebar di seluruh Indonesia.

Penelitian ini memberikan suatu solusi pada permasalahan yang terjadi dengan cara mengembangkan sekaligus mempublikasikan melalui media perancangan multimedia interaktif, menarik, mudah digunakan dan tepat sasaran. Maka penelitian ini mengambil judul Aplikasi Pelatihan Interaktif Pada PT. KSI (Studi kasus pada PT. KSI – INEZ Kosmetik). Aplikasi ini ditujukan untuk membantu divisi Trainer untuk memberikan pembelajaran Product Knowledge, Penanganan Pelanggan, Peraturan Perusahaan, Tutorial Make Up dan pemahaman tentang Profil Perusahaan. Dengan ketentuan tersebut maka BA-BC mempunyai sedikitnya pengetahuan dasar tentang komputer.

Media interaktif ini akan membuat pelatihan lebih efektif dan efisien. Dengan banyaknya area Marketing yang dimiliki oleh PT. KSI meliputi Jawa (Bali, Mataram, Malang, Surabaya, Solo, Purwokerto, Semarang, Jakarta, Sukabumi, Bandung, Tasikmalaya, Cirebon), Sumatera (Aceh, Medan, Pekanbaru, Padang, Jambi, Palembang, Lampung, Bengkulu, Bangka, Batam), Kalimantan (Pontianak, Balikpapan, Banjarmasin), Sulawesi (Makassar, Palu, Kendari, Manado).

Jumlah *Beauty Advisor* (BA) dan *Beauty Consultant* (BC)  $\pm$  1.438 orang, dan Spv. (Supervisor) 80 orang. Data tersebut belum termasuk data BA-BC dan Supervisor yang masih dalam masa training.

Hanya dengan 3 orang trainer yang memiliki target kunjungan training di setiap kota (kantor cabang marketing) dalam 1 tahun melakukan kunjungan minimal 2x. Maka, tidaklah efektif dalam hal waktu serta tidak efisien dalam pembiayaan.

Berdasarkan uraian diatas, maka sangatlah penting dibuat sebuah media pembelajaran yang dapat mempermudah proses pelatihan dengan konsep belajar Self Learning sehingga perlu dilakukan penelitian dengan judul

" Aplikasi Pelatihan Interaktif Pada PT. Kosmetikatama Super Indah"

# **2. METODE PENELITIAN**

2. 1Data dan variable penelitian

Jenis data yang digunakan yaitu jenis data kualitatif, dimana data tersebut dapat diperlihatkan atau dipresentasikan dalam bentuk tulisan (penjelasan produk) dan gambar (produk). Data tersebut berasal dari *entry* yang dilakukan Trainer. Variabel penelitian :

a) Materi pembelajaran

- b) Produk (bentuk atau gambar produk, penjelasan penggunaan serta kandungannya).
- c) Tutorial make up (dalam bentuk .ppt atau video).
- d) Materi pembelajaran Etika kerja dan peraturan perusahaan (dalam bentuk .ppt atau video).

**Jurnal Dinamika DotCom Vol. 7 No. 2**

## 2. 2Teknik pengumpulan data

Teknik pengumpulan data merupakan prosedur untuk memperoleh data yang diperlukan dalam penelitian ini. Data diperoleh dari pihak Trainer yang bertanggung jawab dalam perbaikan kualitas karyawan (BA-BC) bagian marketing.

Data-data laporan hasil training diambil dari beberapa bulan sebelumya kemudian dianalisa kebutuhan dari Training Interaktif tersebut.

### 2. 3Analisa sistem yang sedang berjalan

Tujuan dari analisa sistem adalah untuk menentukan dan mengetahui lebih jelas masalah-masalah yang terjadi di dalam lingkungan perusahaan. Dari analis sistem yang lama ini menjelaskan tentang cara kerja training secara langsung, maka didapatkan prinsip kerja dari sistem tersebut, yaitu dimana cara belajar secara langsung, hanya ditangkap hanya sebagian dari materi tersebut.

Hal-hal yang menjadi pemicu dibuatnya suatu media ajar yang dapat menarik perhatian peserta training (BA-BC) agar lebih efektif dan efisien dalam pembelajaran. Maka dari itu dibutuhkan suatu media pembelajaran yang bisa menampung semua, yaitu media pembelajaran interaktif yang dapat menampilkan gambar, teks, suara dan video secara bersamaan.

Berikut adalah proses kerja sistem yang lama digambarkan:

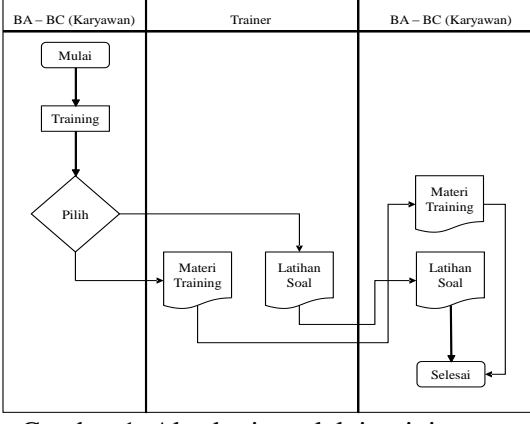

Gambar 1. Alur kerja melalui training langsung

Penjelasan Proses system lama melalui training secara langsung :

- a) Karyawan mengikuti training dengan bahan ajar yang dipresentasikan oleh trainer (Contoh : Product Knowledge).
- b) Karyawan memilih pengajaran yang akan dipelajari dari trainer (mengikuti training atau tidak?).
- c) Setiap training selesai dilakukan, maka karyawan diberikan latihan soal berdasarkan materi yang sudah diajarkan.

Berikut adalah proses kerja system lama melalui Trainer / Pengajar digambarkan:

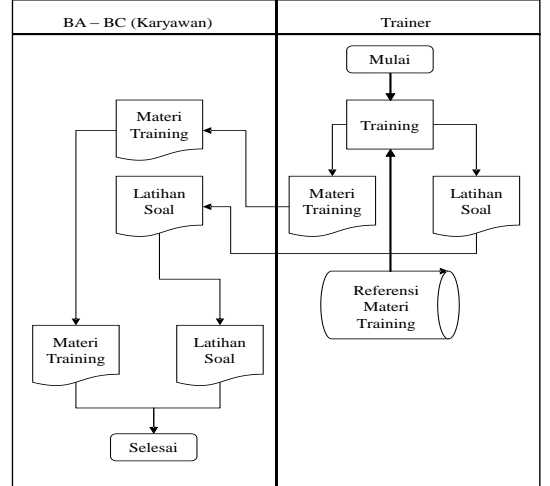

Gambar 2. Alur kerja system lama melalui trainer

Penjelasan Proses sistem lama melalui trainer adalah :

- a) Trainer memulai training dengan memberikan materi training dan latihan soal pada setiap jadwal pertemuan.
- b) Materi training yang diajarkan mengambil dari referensi materi ajar yang disesuaikan dengan kebutuhan BA-BC (karyawan).
- c) BA-BC (karyawan) mempelajari materi yang diberikan oleh trainer.
- d) Trainer memberikan latihan soal dari bahan materi yang sudah diajarkan, dan BC-BC (karyawan) mengerjakan latihan soal yang diberikan oleh trainer tersebut

#### 2. 4Konsep Perancangan

Metode yang dipilih untuk konsep perancangan training interaktif ini adalah

Navigasi Hierarkis. Karena metode pembelajaran yang ditawarkan memiliki percabangan dalam setiap modul-nya.

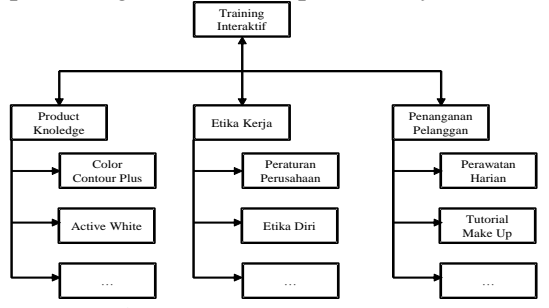

Gambar 3.Konsep perencanaan

#### 2. 5 Perancangan Sistem

Kebutuhan fungsional dianalisis dengan memodelkan system. Perangkat lunak ini dimodelkan menggunakan tools DFD (Data Flow Diagram).

# a. Diagram Konteks

Diagram konteks adalah diagram yang menggambarkan *input*, *process* dan *output* secara umum yang terjadi pada 98ystem perangkat lunak yang akan dibangun.

Gambaran secara garis besar alur 98ystem ini adalah Pengguna (user) hanya melakukan pelatihan secara mandiri menggunakan aplikasi training interaktif, kemudian menjawab kuis pada setiap modul pada pelatihan product knowledge. Kemudian melakukan pelatihan etika dan penanganan pelanggan, yang disajikan dalam bentuk tulisan, gambar, dan atau video.

Berikut adalah diagram konteks dari aplikasi training interaktif di PT. KSI, sebagai berikut :

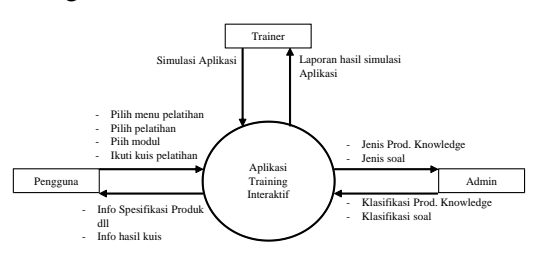

Gambar 4. Konteks diagramtraining interaktif

#### b. DFD Level 1

Berikut adalah gambar DFD level 1 – aplikasi training interaktif PT. KSI.

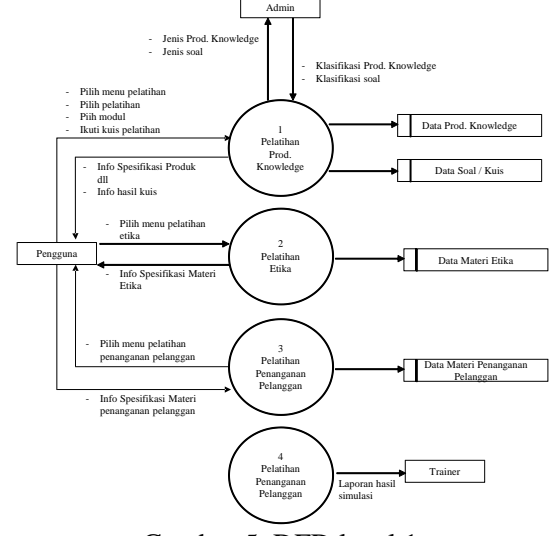

Gambar 5. DFD level 1

Penjelasan :

Admin melakukan pengolahan data pelatihan dan data kuis. Pengguna memilih menu menggunakan aplikasi pelatihan, kemudian memilih jenis pelatihan yang akan di pelajari. Setiap pengguna selesai pada setiap modul pelatihan, maka ada kuis yang harus diisi yang berfungsi untuk menganalisa sejauh apadan bagaimana kemampuan pengguna dalam memperoleh materi pelatihan

Trainer menerima laporan hasil simulasi aplikasi training interaktif dari admin.

#### 2. 6Prosedur system yang dikembangkan

Sistem yang akan dibangun diharapkan dapat menutupi kekurangan yang ada dan dapat memberikan koreksi atau perbaikan dari sistem yang telah berjalan, dimana pada sistem yang akan dikembangkan ini, penulis membangun aplikasi pelatihan interaktif yang memiliki kelebihan baik dari cara penyampaian maupun tampilan yang dihasilkan karena aplikasi ini menggunakan teks, suara, musik, dan animasi.

Cara yang akan disampaikan lebih tepat sasaran dikarenakan aplikasi

multimedia interaktif ini mudah dipahami dalam cara pengoperasiannya, dan

cukup efektif dan efisien dalam belajar. Di dalam pelatihan interaktif ini BA-BC (karyawan) bisa menambah konsentrasi dalam belajar, dan menekan biaya operasional training

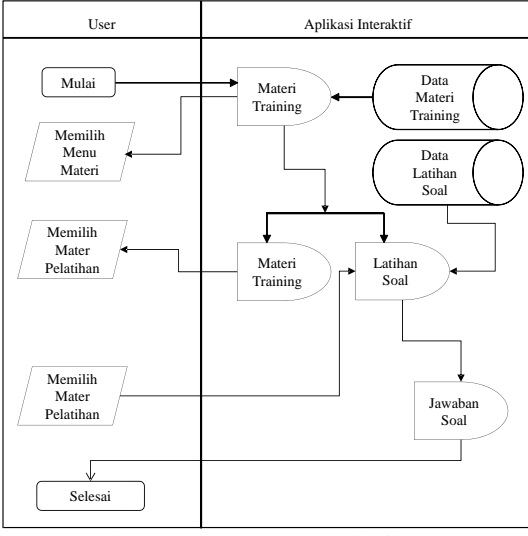

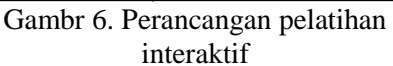

2. 7 Implementasi antarmuka system (interface)

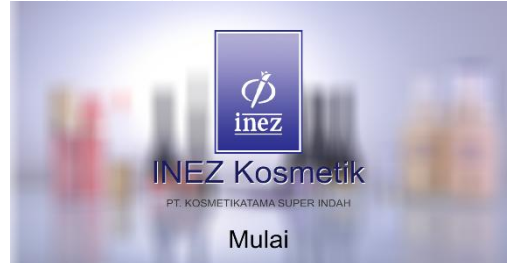

Gambar 7. Halaman utama (*intro*)

Tampilan menu pelatihan

Pada menu pelatihan, akan ditampilkan informasi mengenai tipe pelatihn apa saja yang disediakan.

Setelah menu pelatihan, maka akan keluar modul dari masing-masing pelatihan, kemudian dapat dilihat perhalaman/produk

Berikut tampilan untuk form/scene pilihan pelatihan.

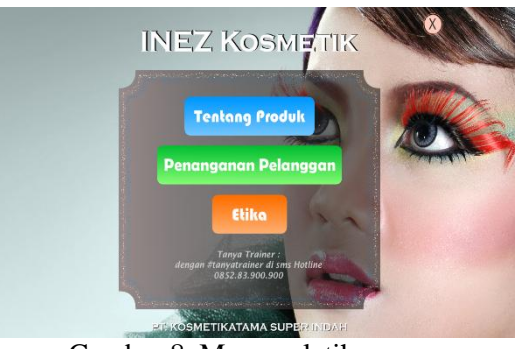

Gambar 8. Menu pelatihan

Tampilan menu modul pada pelatihan *product knowledge*

Pada tampilan ini, contoh : jika di klik pelatihan tentang produk (*product knowledge*), maka akan muncul masing-masing modul di halaman *Prod. Knowledge* tersebut.

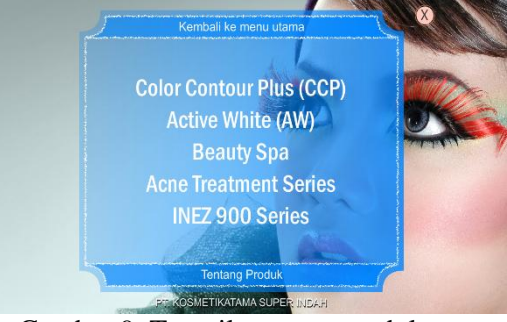

Gambar 9. Tampilan *scene* modul pelatihan *product knowledge*

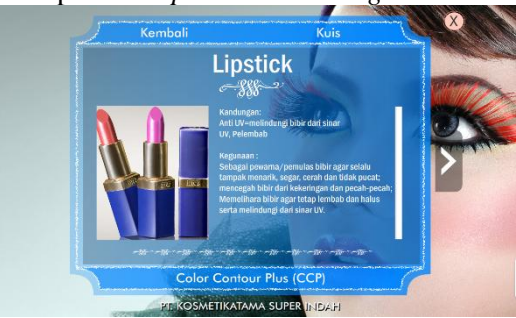

Gambar 10. Tampilan isi modul pelatihan *product knowledge*

Tampilan kuis pada setiap modul Isi dari kuis terbatas, dan disajikan dalam bentuk pilihan ganda.

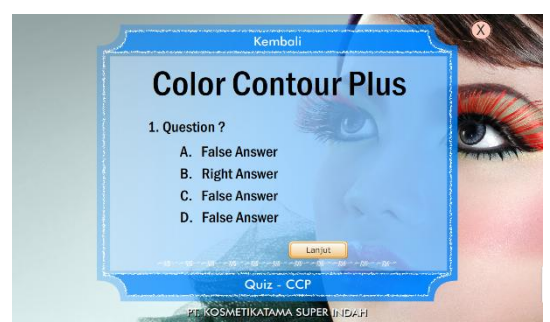

Gambar 11. Tampilan kuis pada setiap modul pelatihan *product knowledge*

Berikut adalah tampilan dari nilai/hasil dari kuis, sebagai berikut :

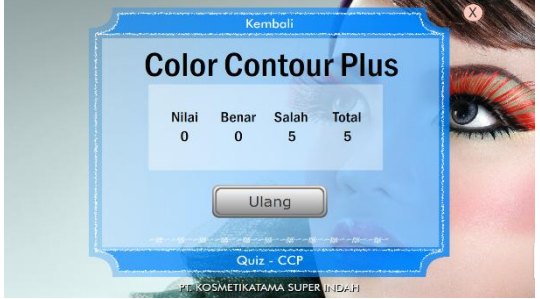

Gambar 12. Tampilan hasil kuis pada setiap modul pelatihan *product knowledge*

Tampilan menu modul pada pelatihan penanganan pelanggan

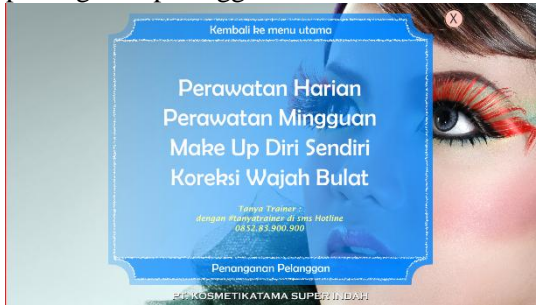

Gambar 13. Tampilan modul pelatihan penanganan pelanggan

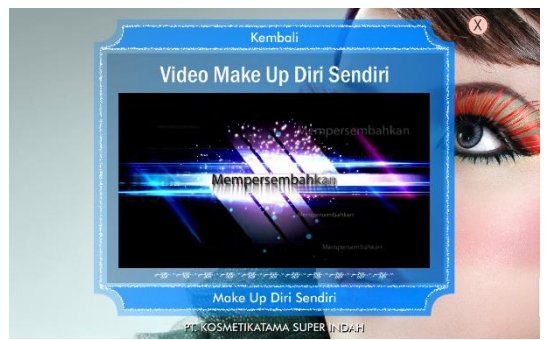

Gambar 14. Tampilan isi modul pelatihan penanganan pelanggan

Peraturan Perusahaan **Etika Diri** Komunikasi Verbal **Etika Profesi Excellent Services** Gambar 15. Tampilan menu modul

pelatihan etika

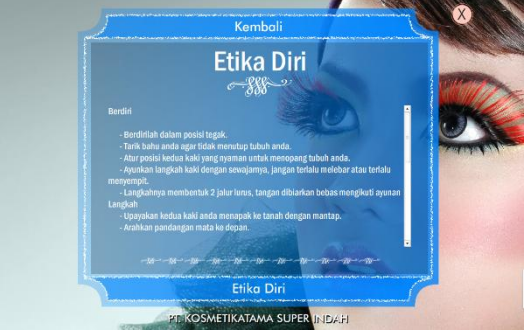

Gambar 16. Tampilan isi menu modul pelatihan etika

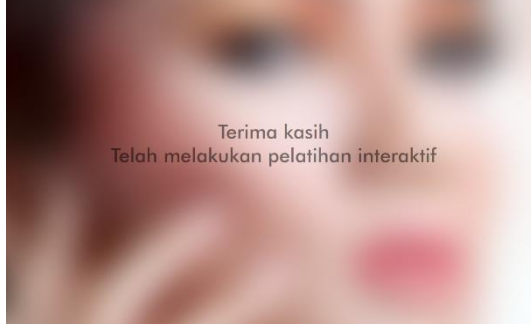

Gambar 17. Tampilan keluar – 1

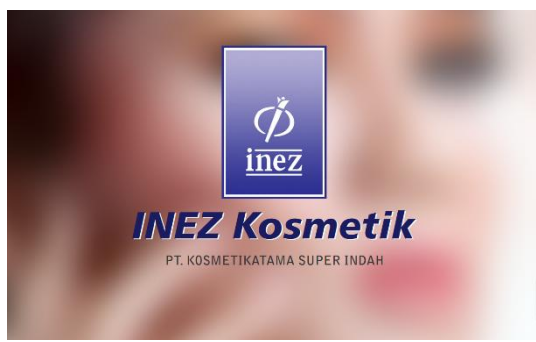

Gambar 18. Tampilan keluar – 2

**Jurnal Dinamika DotCom Vol. 7 No. 2**

## **3. HASIL DAN PEMBAHASAN**

3. 1 Implementasi system / metode

Ini adalah tahap penerapan dan sekaligus pengujian bagi sistem berdasarkan hasil analisa dan perancangan yang telah dilakukan pada bab III. Pada bab IV ini merupakan implementasi hasil rancangan menjadi sebuah aplikasi Training Interaktif di PT. KSI.

Jogiyanto (2005:573) menyatakan bahwa "implementasi sistem merupakan tahap meletakkan sistem supaya siap dioperasikan. Tahap implementasi sistem diantaranya adalah menerapkan rencana implementasi, melakukan kegiatan implementasi dan tindak lanjut implementasi".

a. Instalasi program

Instalasi program adalah suatu jalan untuk menggunakan dan menjalankan Sedangkan instalasi sendiri berhubungan dangan *hardware*  dan *software* sebagai media instalasi. *Hardware* sebagai media meng-*install* dan *software* sebagai sesuatu yang di-*install*. *Instalasi* program juga merupakan proses memasang suatu kumpulan instruksi yang harus dilakukan oleh komputer. Dalam pembuatan program ini, digunakan aplikasi *Adobe Flash Professional CS5*, dimana untuk menginstal progaram tersebut diperlukan *software* dan *hardware* dengan spesifikasi tertentu yang dijelaskan pada sub bab selanjutnya.

b. Konfigurasi peralatan

Kofigurasi peralatan digunakan sebagai sarana untuk menjalankan sistem agar berjalan sesuai dengan perancangan yang telah dibuat. Peralatan yang dimaksud terdiri dari beberapa perangkat yaitu perangkat keras (*Hardware*), perangkat lunak (*Software*), dan manusia (*Brainware*).

# **Perangkat keras (***Hardware***)**

Sistem aplikasi perhitungan nilai rasio ini dapat dijalankan pada komputer dengan spesifikasi hardware sebagai berikut :

- i. Processor : Intel Pentium IV (Disarankan lebih tinggi)
- ii. Memory : 512 MB (Disarankan lebih tinggi)
- iii. Harddisk : 20 GB
- iv. Keyboard, Mouse
- v. Monitor : resolusi 1024 x 768 pixel

# **Perangkat lunak (***Software***) yang digunakan**

- i. Sistem Operasi Windows XP
- ii. Adobe Flash Profesional C<sub>S5</sub>
- iii. Atau *Adobe Flash Master Instalation* (*include Adobe Photoshop CS5*)
- iv. Visio

# **Manusia (***Brainware***)**

Pada implementasi ini dibutuhkan seorang user yang mampu menjalankan atau mengoperasikan komputer dan menjalankan sistem yang telah dibuat sehingga penerapan implementasi sistem dapat berjalan dengan lancar.

- 3. 2Hasil pengujian dan pengukuran system
	- a. Training menggunakan aplikasi interaktif

Aplikasi diakses menggunakan CD interaktif atau PC yang telah diisi dengan flash training interaktif.Training bisa dilakukan bersamaan dengan meeting bulanan di masing-masing area marketing, bisa dilakukan setiap saat dan tanpa ada batasan waktu, serta dilakukan berulang.

Untuk BA dan BC luar kota, training dan meeting bisa dilakukan 2 bulan sekali (untuk menghemat biaya BOP). Kedatangan trainer

hanya dilakukan 1 tahun 1 kali, untuk pelaksanaan ujian nasional.

b. Pengujian sistem

Pada tahap percobaan / pengujian sistem yang telah dibuat, diharapkan berjalan sesuai dengan desain perancangan. Jenis pengujian yang digunakan dalam penelitian ini adalah Blackbox Testing.

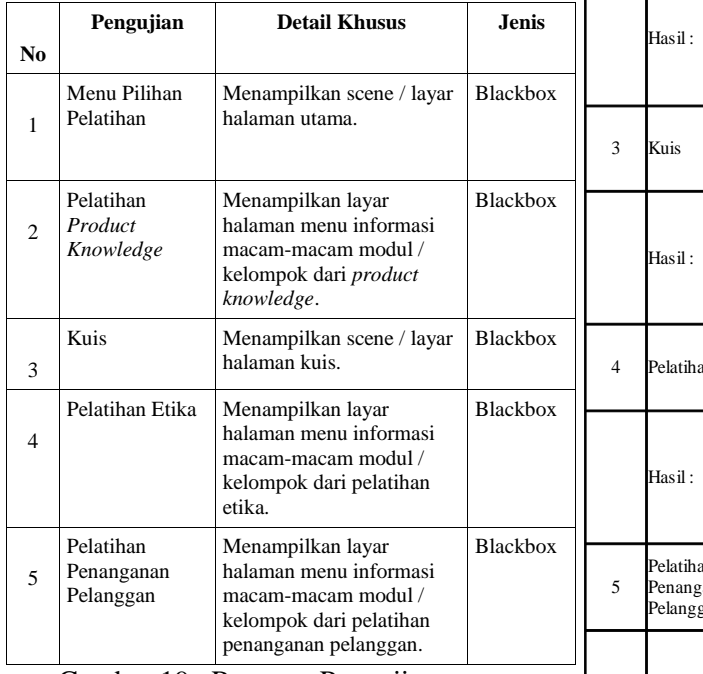

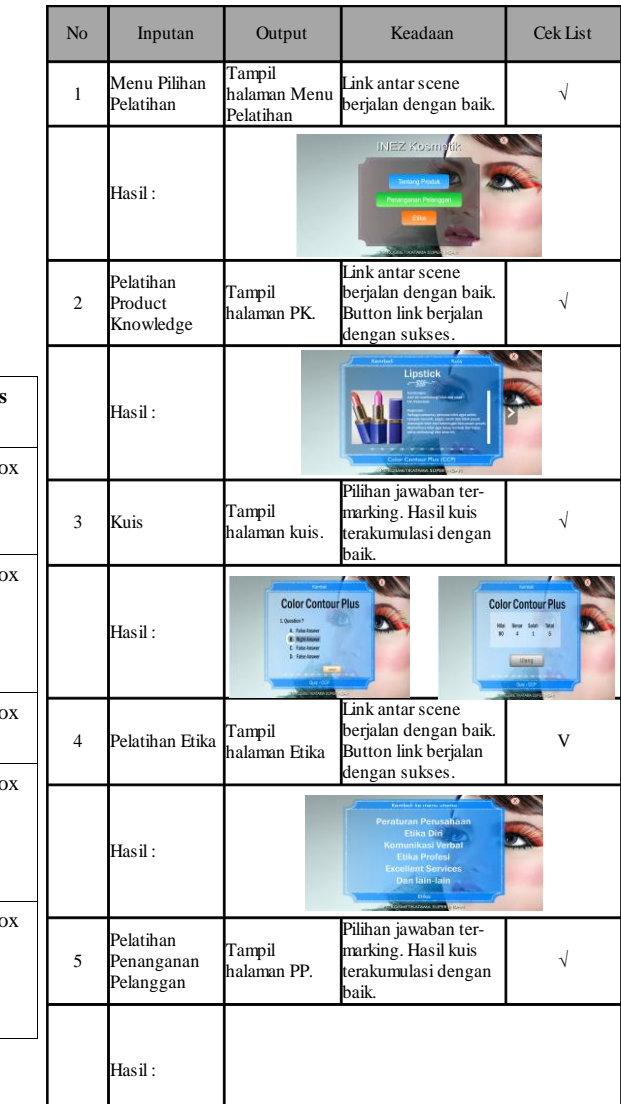

Gambar 19. Rencana Pengujian

Gambar 20. Hasil pengujian blackbox

## c. Analisis hasil

Kedua metode training memberikan nilai atau hasil yang sama, dengan kata lain aplikasi untuk training interaktif ini telah berjalan sesuai dengan rancangan yang telah dijelaskan sebelumnya. Training secara langsung menampilkan materi yang sama dengan aplikasi training interaktif, aplikasi bisa digunakan lebih sering, cepat dan efektif. Sehingga proses penekanan biaya bop dan efisiensi waktu training dapat berjalan dengan lancar

#### **4. KESIMPULAN**

Dengan adanya perancangan dan implementasi aplikasi training interaktif di PT. KSI, dapat memberikan kontribusi yang baik bagi perusahaan terutama dalam hal training mandiri.

Maka untuk permasalahan yang timbul sebelumnya dapat ditekan sehingga berdampak pada penekanan tingkat kerugian perusahaan baik itu kerugian waktu, biaya dan efektifitas training. Dengan tampilan antarmuka yang sederhana dan informatif membuat pengguna tidak akan merasa bingung pada saat pengoperasian aplikasi ini.

## **5. REFERENSI**

- Anita, Sri. (2010). *Media Pembelajaran.*  Surakarta: UNS Press
- Binanto, Iwan. (2010). "Multimedia Digital Dasar Teori dan Pengembangannya", Andi: Yogyakarta.
- Curtis, Dan B. Floyd, James J. & Winsor, Jerry L. (1992), Business and professional communication. **HarperCollins**
- Darma dkk. (2009). *Buku Pintar Menguasai Multimedia*. Jakarta: Mediakita.
- Etin Solihatin dan Raharjo. (2007), Cooperative Learning. Jakarta : Bumi Aksara.
- Farindani, Nana Sutri. (2010). *Perancangan Aplikasi Multimedia Pembelajaran Materi Gerund Dalam Bahasa Inggris.* Skripsi. Medan : FMIPA Universitas Sumatera Utara
- Firdaus, S. Damiri, D.J. Tresnawati, Dewi (2012), Perancangan Aplikasi Multimedia Interaktif *Company Profile Generic* (Studi Kasus CV. Ganetic), Sekolah Tinggi Teknologi Garut, [www.jurnal.sttgarut.ac.id](http://www.jurnal.sttgarut.ac.id/) (diunduh pada Januari 2015)
- Jogiyanto. (2005). Analisis dan Desain Sistem Informasi. Yogyakarta: Penerbit Andi
- Luly, Nicolaus B.L. (2011). Sistem Informasi Penyewaan Kaset VCD/DVD pada Raisya Rental Menggunakan Microsoft Visual Basic 6. Malang: Jurnal Tugas Pemrograman Khusus. Jurusan Teknik Informatika STIMATA
- Marius, Mancur (2012), Aplikasi Interaktif Pengenalan Obyek Melalui Animasi Lagu Anak Berbasis Mulimedia, Bandung: Tugas Akhir Jurusan Teknik Informatika Widyatama
- Robbins, P. Stephen & Coulter Mary. (2010), Manajemen, Edisi ke 10. Jilid 1. Jakarta: Erlangga
- Setianingtyas, F.A. (2012), Efektifitas Pelatihan Karyawan Berdasarkan Model Evaluasi Kirkpatrick, Yogyakarta : Skripsi Fakultas Ekonomi Universitas Atma Jaya
- Simamora, Henry. (2006). Manajemen Sumber Daya Manusia, Edisi 2, STIE YKPN. Yogyakarta
- Sutopo, Ariesto Hadi "Multimedia Interaktif Dengan Flash", Graha Ilmu: Yogyakarta, 2003.
- Wahono, R.S. (2007), Panduan Pengembangan Multimedia Pembelajaran, Jakarta